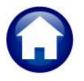

# **REVENUE COLLECTIONS**

# **RELEASE NOTES – MARCH 2019**

This document explains new product enhancements added to the ADMINS Unified Community for Windows **REVENUE COLLECTIONS** system.

#### **CONTENTS**

| 1. | PAYN          | PAYMENTS TO BANKRUPT PARCELS [ENHANCEMENT]                  |  |
|----|---------------|-------------------------------------------------------------|--|
|    | LOCKBOX [FIX] |                                                             |  |
|    |               |                                                             |  |
|    |               | Retrieve Output Files Customized Subject Line [Enhancement] |  |
|    |               | #4702 Bill Type as of a Date [Enhancement]                  |  |
|    | 3.3.          | #5613 List Parcels in Bankruptcy [New]                      |  |
| 4. | SITE          | SPECIFIC > CRANSTON, RI                                     |  |
|    |               | REFERENCE LIBRARY                                           |  |
|    | 5.1.          | New or Updated Documents                                    |  |

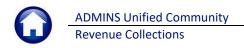

# 1. PAYMENTS to Bankrupt Parcels [Enhancement]

Payments to bankrupt parcels are now an option. This is controlled via **Collections** Module Maintenance Module Control Table #5093.

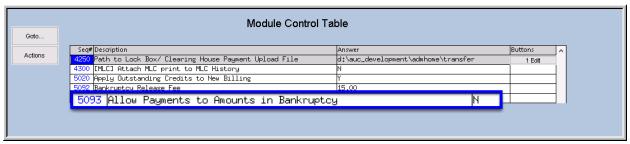

Figure 1Module Control #5093 allows or disallows payments to amounts in bankruptcy

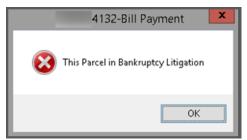

Figure 2 Before - message displayed if payments attempted on amounts in bankruptcy

If a payment is made on an amount protected by the bankruptcy, a message will be displayed notifying the user that the bill date is before the bankruptcy date and that the payment will not be allowed.

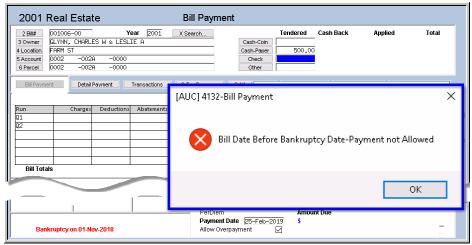

Figure 3 After – message now indicates that the bill date is before the bankruptcy

If the module control value **#5093** is set to **"Y"**, the payment will be allowed, and no error message will be displayed.

[ADM-AUC-RC-8400]

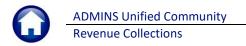

## 2. LOCKBOX [Fix]

There was an issue when uploading a lockbox file if there was a **space** in the folder or filename. For example, this file was stored on the client workstation, and was being uploaded:

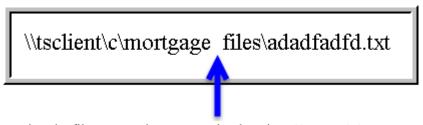

The system was truncating the filename at the space and only using "\\tsclient\c\mortgage" as the name of the upload file. ADMINS corrected the issue and now files with names containing spaces will upload properly. This was installed in January on sites that reported the problem and is included in the software update.

[ADM-AUC-RC-8408]

#### 3. REPORTS

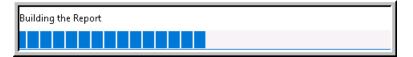

A change was made for all reports. In the past, this progress bar image was displayed as reports were running. This was causing an issue

with some Excel® reports; ADMINS turned this feature off for now and will reinstate it later.

[ADM-AUC-SY-8093]

## 3.1. Retrieve Output Files Customized Subject Line [Enhancement]

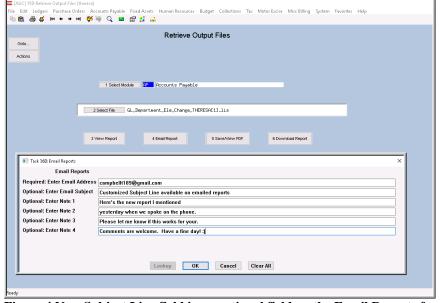

Figure 4 New Subject Line field is an optional field on the Email Reports form

ADMINS offers the Retrieve Output file feature on every module, allowing AUC users to send a report to any valid email address. With this software update, ADMINS is pleased to announce a customized subject line for email reports.

Select the file and click on [4 Email Report]. Fill in the prompts as shown in Figure 4.

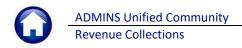

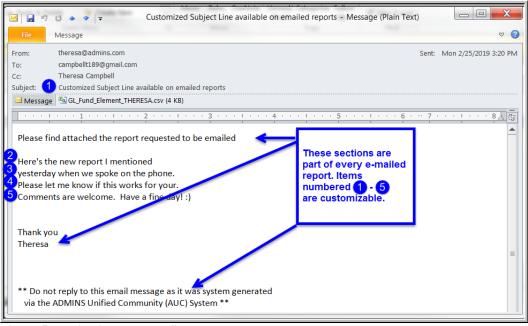

Figure 5 Email with attached file

The result is shown above. Most output formats (.lis, .xml, .xls) are converted to PDF prior to emailing. If mailing a .csv file, the .csv format is retained.

[ADM-AUC-SY-8084]

## 3.2. #4702 Bill Type as of a Date [Enhancement]

**ADMINS** enhanced the Bill Type Excel<sup>®</sup> report and added a new report of parcels in bankruptcy.

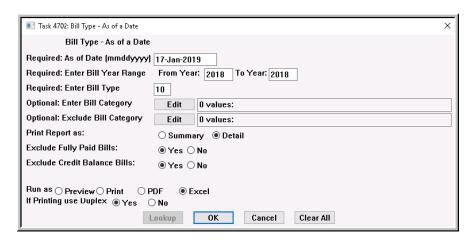

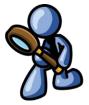

**ADMINS** added the Parcel Location to **column R** of the **Excel®** report when run in detail. While this change was made to satisfy a taxpayer request, all tax sites will find it useful to have the additional information available on this report.

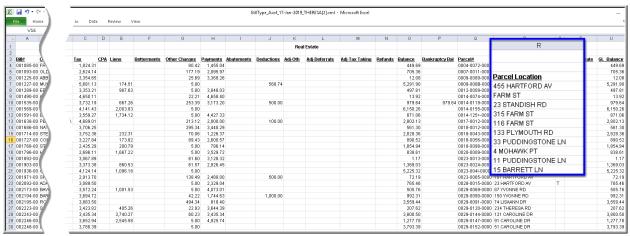

Figure 6 #4702 Bill Type as of a Date, Detail, run as Excel®

[TOC-AUP-SAPLAUC-2968]

### 3.3. #5613 List Parcels in Bankruptcy [New]

**ADMINS** added a new report of parcels in bankruptcy.

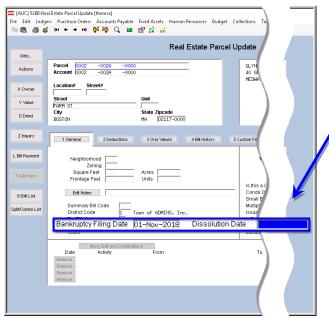

A quick report is available to show all the Real Estate parcels on the system that have a bankruptcy date entered on the Parcel Maintenance screen.

The report may be restricted to show only parcels with a **Bankruptcy Filing** date and a blank **Dissolution Date**, or may be run to show parcels with a **Bankruptcy Filing** date and a **Dissolution Date**, or select **[Both]** to see all parcels in Bankruptcy protection.

Figure 7 Setting a Bankruptcy Filing Date and a Dissolution Date on the Real Estate Parcel Update screen

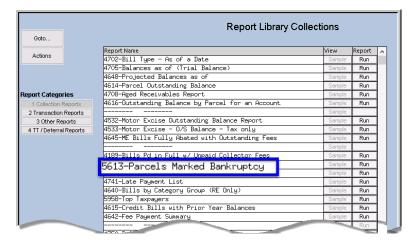

Access the report by selecting Collections Reports [1 Collection Reports] #5613 Parcels Marked Bankruptcy.

Task 5613: Parcels Marked Bankruptcy

Parcels marked for Bankruptcy

Required: Enter Bill Year 2019

Select: In Bankruptcy Currently Dissolution Date set Both

Run as Preview Print PDF Excel

If Printing use Duplex Pes No

Lookup OK Cancel Clear All

The Bill Year is required so that parcels will not be included for a year a bill was not issued. The report may be run to Excel® or to Print/Preview/PDF®.

Figure 8 Enter the Bill Year and selection criteria

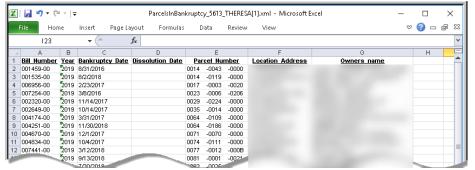

The report will show the Location Address and Owners name for each parcel; the identifying data is intentionally obscured in the samples shown.

Figure 9 New report with [In Bankruptcy Currently] radio button selected Run as Excel®

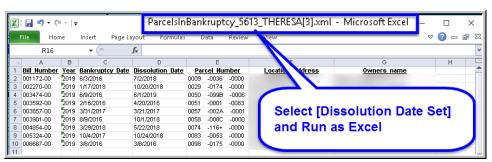

Figure 10 Selecting [Dissolution Date Set] excludes parcels with a bankruptcy date with no dissolution date set.

**Revenue Collections** 

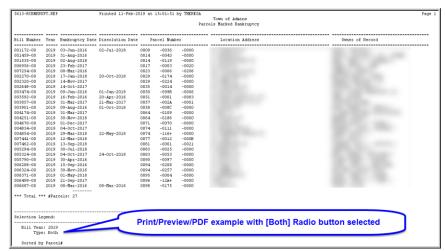

Figure 11 New report with [Both] radio button selected and Run as Print/Preview/PDF®

The report will show the Location Address and Owners name for each parcel; the data is masked in the samples shown in Figure 9, Figure 10, and Figure 11.

See the table for a description of the data in the columns.

| Column | Header           | Description/How Used                       |
|--------|------------------|--------------------------------------------|
| А      | Bill Number      | Bill Number for the Parcel and Year        |
| В      | Year             | Fiscal Year                                |
| С      | Bankruptcy Date  | Date of the Bankruptcy Filing              |
| D      | Dissolution Date | Date of the Dissolution Filing             |
| E      | Parcel Number    | Parcel number of the property              |
| F      | Location Address | Street address of the property             |
| G      | Owners Name      | Name of parcel owner filing the bankruptcy |

[ADM-AUC-RC-8411]

# 4. SITE SPECIFIC ▶ Cranston, RI

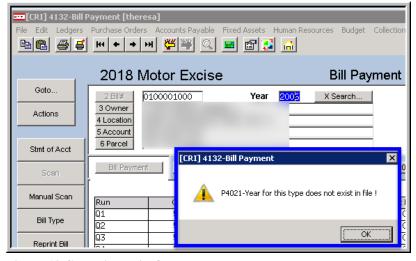

Figure 12 Collections Bill Query screen message

The Cranston, RI Remove Old **Tax Year from Collections** process runs during the Sunday overnight job each week.

This process removes the "old" Bill records only from the **Collections** files for Real Estate, Tangibles, Motor Excise and Sewer / Pretreatment.

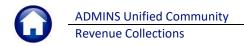

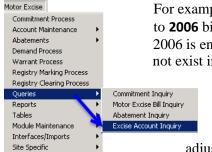

Help Reference Library

For example, if Bill Year **2006** is removed – the process will remove all reference to **2006** bills in **Collections** (as shown in Figure 12) for all bill types. If the year 2006 is entered, the system will display a message that the year for this type does not exist in the file.

For Motor Excise – while the process removes the bills from Collections – the Motor Excise Decrees Decrees Decree Account Inquiry screen will still show the information for OLD years but create an

adjustment to any outstanding balance in that old year so that the balance is **zero** as shown in Figure 13.

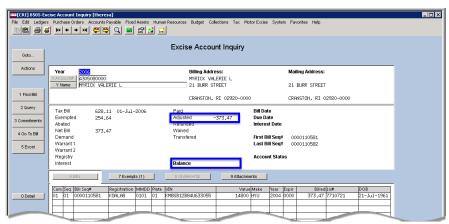

Figure 13 Excise Account Inquiry screen shows history and a zero balance

[CRI-AUC-TAX-91]

#### 5. HELP REFERENCE LIBRARY

### **5.1.** New or Updated Documents

• SITE SPECIFIC RC-1775 Cranston, RI Remove Old Tax Year From Collections

[New]

OTHER RC–1815 Favorites Screen

[New]